## **Traccar Client**

SailEvent recommends Traccar Client as an app to turn your mobile phone into a GPS tracking device. Traccar Client is available for both Android and iOS devices, its light on both battery and data, and it's free.

To use Traccar Client your phone just needs GPS and adequate mobile data and battery capacity.

Follow these steps to install and set up Traccar Client.

- 1. Install the app from the Google Play Store or Apple App Store and open it giving it the necessary permissions.
- 2. Traccar Client settings

Device identifier must be unique within SailEvent-registered trackers. It is initially a random 6 digit number and is highly likely to be unique so you may decide to leave it as is. Alternatively you can change it to a name of your own choosing. Note that device identifiers are case sensitive so *tracker* is not the same as *Tracker*. To be certain that your device identifier is unique consider changing it to your mobile number in international format or your phone's IMEI number.

Server URL must be **http://sailevent.net:5055** Type exactly as shown with no spaces.

Location accuracy must be set to **High** to use GPS locations.

Frequency is the time in seconds between transmissions of position fixes from your phone to the SailEvent server. Aim to find a balance between location accuracy and battery and data usage. SailEvent recommends 180 seconds as a good starting point.

Distance and Angle trigger fix transmissions when you have travelled a certain distance or turned through a certain angle. Boat tracks can be erratic so SailEvent recommends you leave both at zero to prevent multiple unnecessary transmissions.

3. Register your phone with SailEvent. Go to the Sailors page of [SailEvent.net.](https://sailevent.net/sjoin.aspx) If you have not yet opened a SailEvent account tap or click **Register** and follow the Registration Wizard. If you already have an account **Log in**, go to the *Tracker* tab, enter your Device identifier, and tap or click **Register***.*

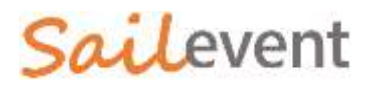

## 4. Test your tracker

This is best done out of doors to be sure your phone's GPS can 'see' sufficient satellites. Open Traccar Client and tap **Service status**. Tap **STATUS** top right. You should see

```
Service started
Network online
Location update
Location update
:
```
This means that your tracker is successfully communicating with the SailEvent server.

For confirmation go to the Tracker tab in your SailEvent account and check the time of the last position fix. You may need to press **Refresh**.

If you see Send failed then something is not quite right yet. First check that Traccar Client's Server URL is exactly **http://sailevent.net:5055**. If that is correct and you still see Send failed then this troubleshooting quide will help you find and fix the problem.

To use your tracker at a SailEvent-registered competition simply open Traccar Client, turn it on by tapping *Service status* and take it with you. Turn it off again when you have finished sailing.

During a SailEvent competition your family and friends can follow your progress by going to [SailEvent.net](http://sailevent.net/) and tapping or clicking **Viewer**.